## **Enabling GMail IMAP access**

IMAP sync of Gmail requires that IMAP is full enabled. And here is how to check if your Gmail has IMAP enabled:

- 1. Log into your Gmail account at https://mail.google.com.
- 2. Go to your Gmail settings and select "Forwarding and POP/IMAP" (the direct link should be https://mail.google.com/mail/u/0/#settings/fwdandpop).Please verify the following:
	- 1. "Enable IMAP" should be selected.
	- 2. "Do not limit the number of messages in an IMAP folder" should be selected.
	- 3. Save the above settings.

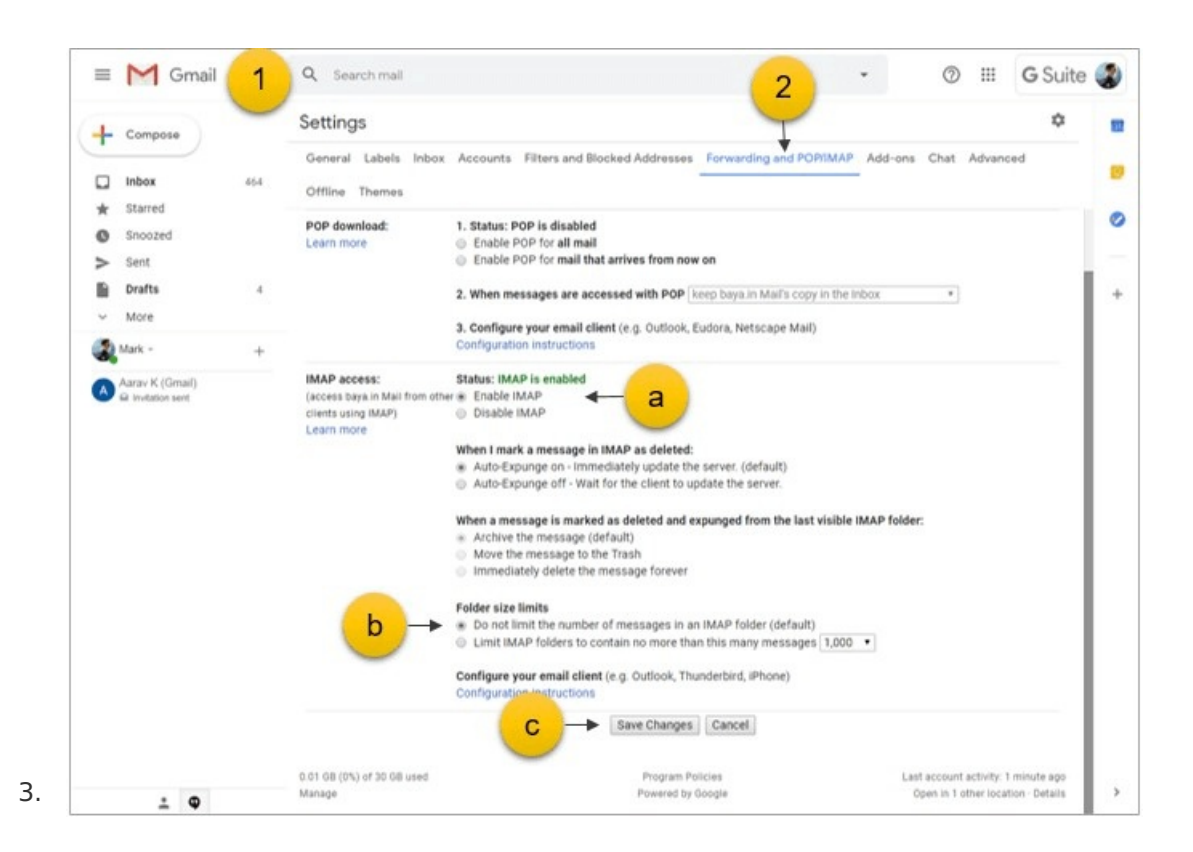

4. Go to the "Labels" tab (the direct link should be:

https://mail.google.com/mail/u/0/#settings/labels).

- a. Verify that "All Mail" have "Show in IMAP" enabled.
- b. If you are syncing emails from a label or sharing a label, you need to ensure that label and all sub-labels in that label have IMAP enabled.

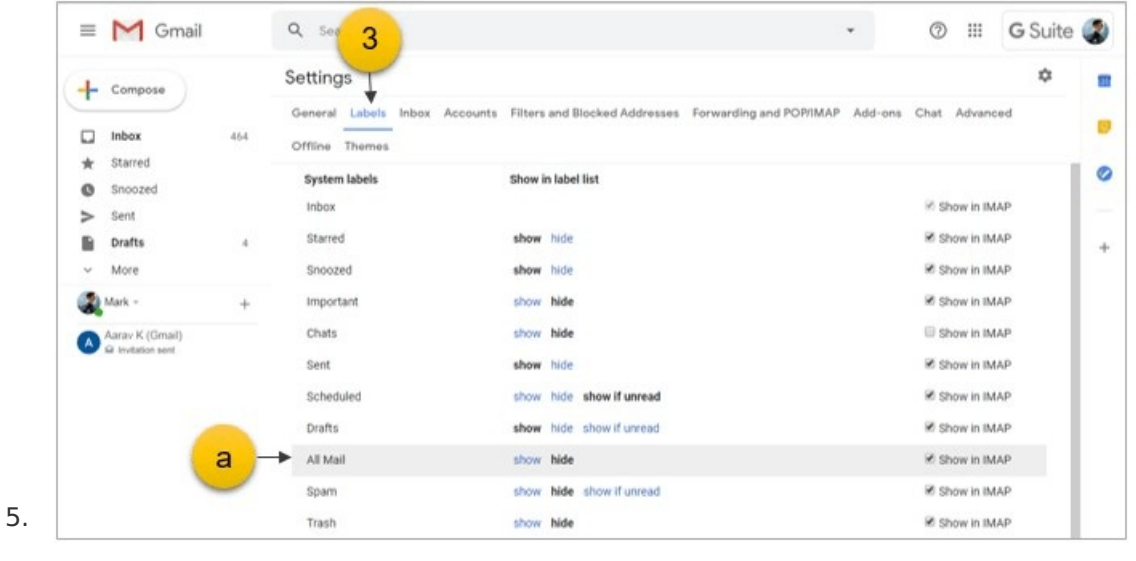